电票实操:农业银行背书流程,电子承兑汇票 的相关操作也成为各从业人员必须要掌握的一项技能。如果你还在因为没有详细的 流程而烦恼,现在小编就为大家献上一份农业银行电子承兑汇票背书转让流程。

承办电子汇票业务,需要企业在农业银行开户开通网银功能,并向银行申请在网银 中开通电子票据功能模块,开通后即可开展电票业务。

如何背书转让电子承兑汇票

1、登陆企业网上银行,依次点击"票据→电子票据→电子票据申请→背书转让申 请"。

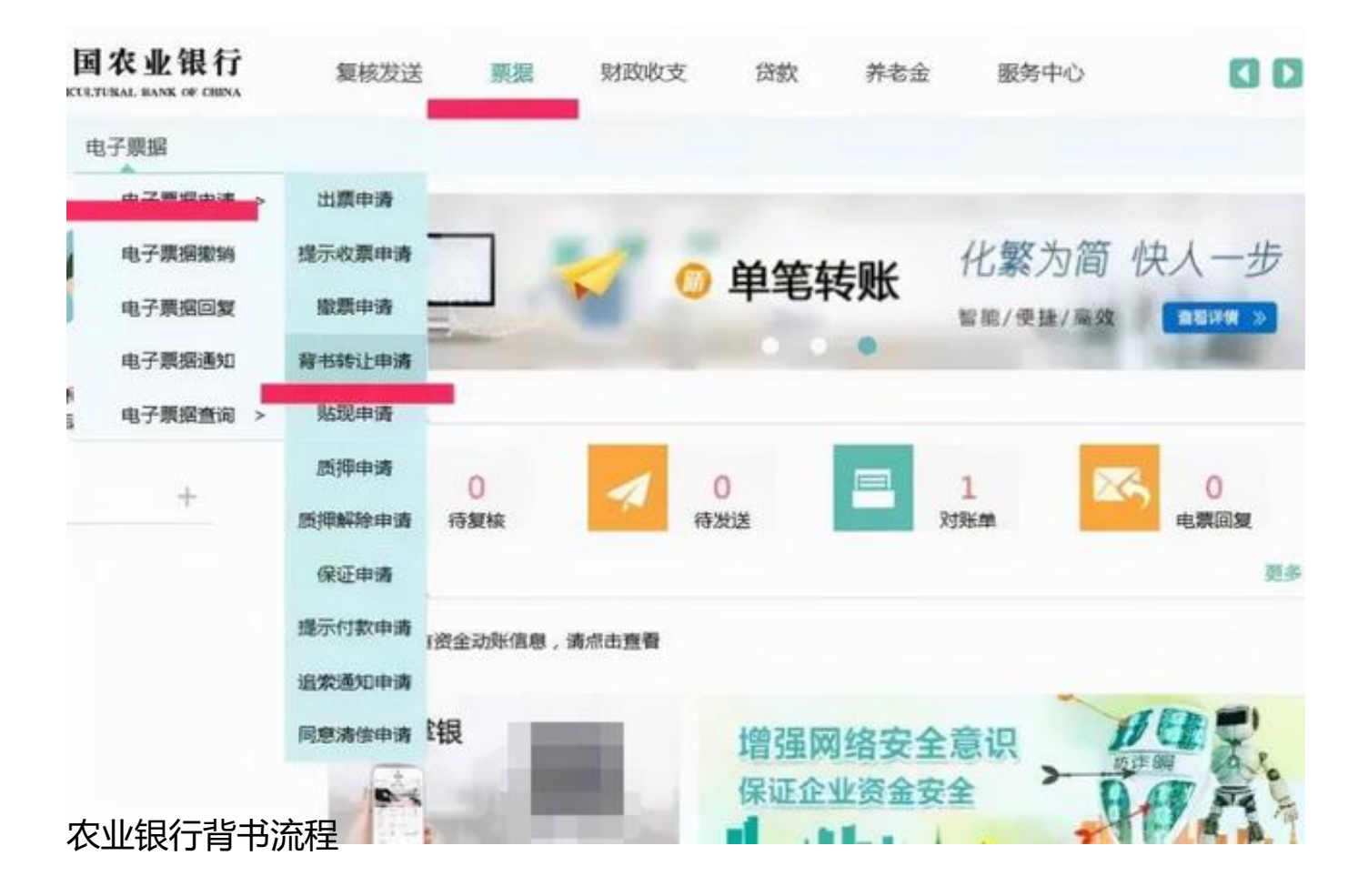

2、点击背书转让申请后跳出下面界面,直接点查询,那么持有的票据都显示出来 了,选中要转让的票据,提交。

## **智行理财网** 农行开户行查询方法短信(农行开户行查询短信查询)

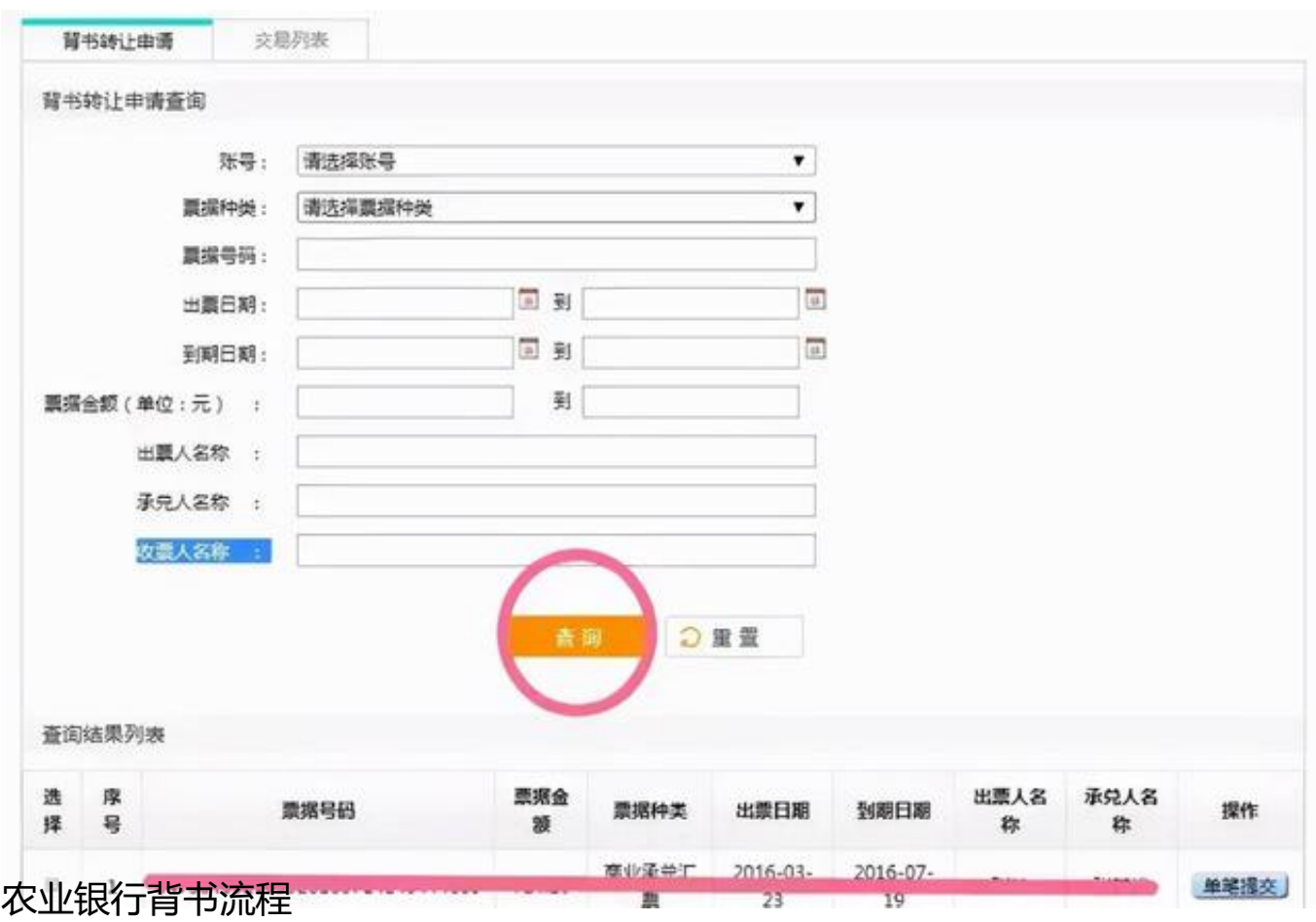

3、输入对方的户名、账号、开户行行号(输入行号后自动显示开户行名称)点击 提交,注意不要修改转让标志。

4、提交后两个人操作的请换复核员复核。

## **智行理财网** 农行开户行查询方法短信(农行开户行查询短信查询)

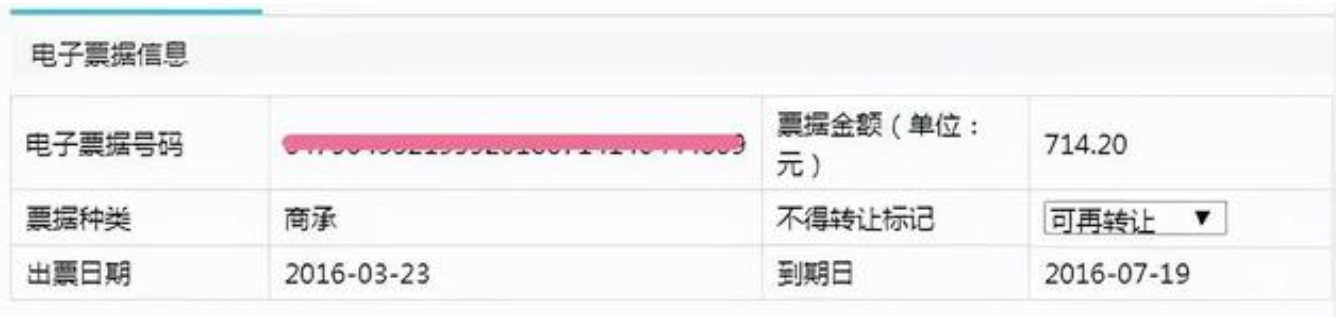

## 被背书人信息

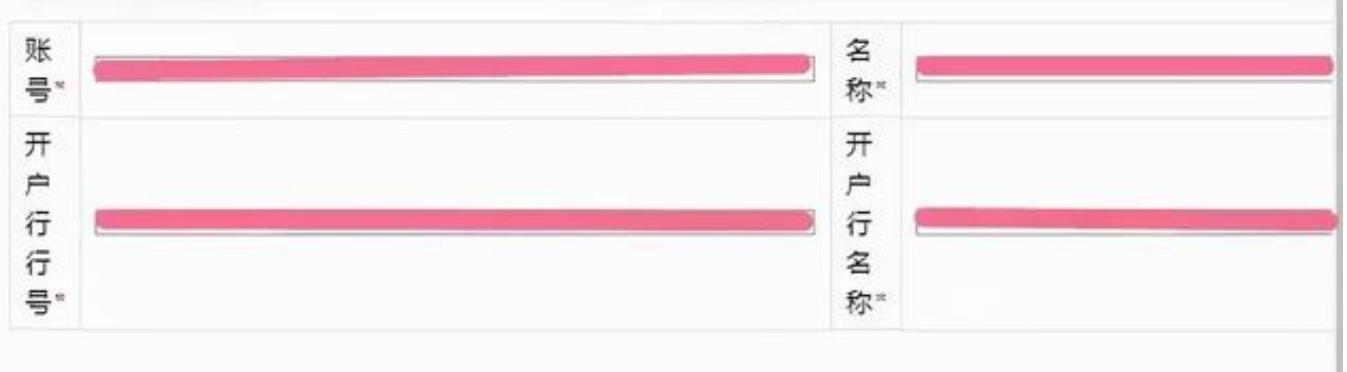

背书人信息

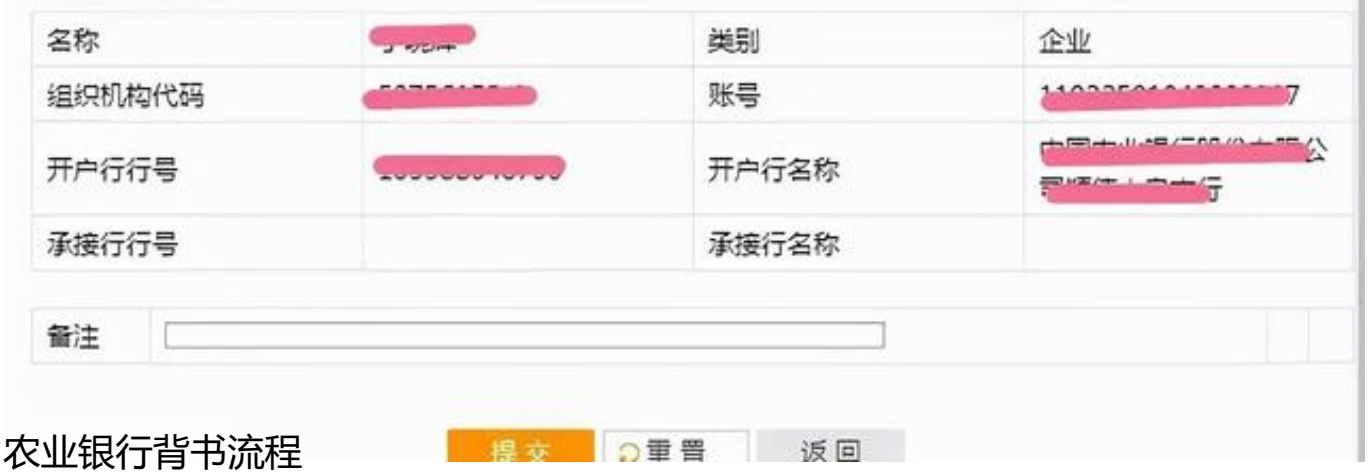

电子承兑汇票背书转让,在被背书人发起回复之前,背书人和被背书人均可操作票 据,背书人可撤销背书申请,被背书人可回复(签收或驳回)背书申请。此时,系统 按照时间优先的原则进行处理:如背书人先撤销背书申请,则该背书申请已撤销, 被背书人不能再进行背书回复操作,更多电子承兑汇票实战教程,请上天下通商贸 查询。

(文章来源:天下通商贸-让电票学习更简单,做电票知识普及的领航者,关注" 让电票学习更简单"抖音号,免费获取全套电票视频操作教程)